# **Unterrichten bei Schulschließungen und Quarantänemaßnahmen**

Die weltweite Ausbreitung des Corona-Virus macht auch um Sachsen keinen Bogen. Erste Schulen sind von Quarantänemaßnahmen betroffen. Wir möchten mit LernSax unbürokratische Hilfe in dieser Situation leisten und bieten folgende Unterstützung:

#### **1. Zugang zu LernSax**

Für Schulen, die noch kein LernSax nutzen, sind vereinfachte Registrierungsprozesse möglich. Für eine vorläufige Freischaltung "auf Zuruf" reichen zwei Schritte:

- a) Registrieren sie Ihre Einrichtung unter [www.lernsax.de/registrierung](http://www.lernsax.de/registrierung)
- b) Senden Sie nach erfolgter Registrierung eine kurze formlose Mail von ihrer Schuladresse mit der Bitte um Freischaltung an [kontakt@lernsax.de](mailto:kontakt@lernsax.de)

Das sonst vorausgesetzte Registrierungsformular können Sie später nachreichen.

#### **2. Benutzerverwaltung**

Nutzen Sie möglichst unsere Software "LernSaxSVSSync" in Version 2.0 zur Datenübernahme aus SaxSVS. Sie finden diese inklusive einer Handlungsanleitung unter [www.lernsax.de/lernsaxsvssync](http://www.lernsax.de/lernsaxsvssync) zum Herunterladen.

Diese garantiert ein effektives Anlegen von Schülergruppen entsprechend ihrer Klassenzuordnung und optional die automatische Anlage von Lehrergruppen im Sinne eines Äquivalents zum Lehrerzimmer

#### **3. Werkzeuge zur Unterstützung des Fernunterrichts**

Unter [www.lernsax.de/szenarien](http://www.lernsax.de/szenarien) finden Sie eine Reihe von Einsatzszenarien für die LernSax-Nutzung, darunter auch Szenario 2: "LernSax als Werkzeug zur Lernunterstützung". Unabhängig bzw. im Zusammenwirken mit den Kommunikationswerkzeugen (Mail, Messenger, Chat) werden dort Werkzeuge kurz vorgestellt, die auch in Quarantänefällen ein gewisses Maß an Unterricht absichern helfen.

### **Mitteilungen: Schnell mal informieren**

- ✔ erreicht alle Mitglieder
- ✕ erreicht ausgewählte Mitglieder
- ✕ ermöglicht allgemeine Terminfestsetzung
- ✕ ermöglicht Festlegung der Fälligkeit
- ✕ gibt "Erledigt" Rückmeldungen
- ✕ ermöglicht weitergehende Rückmeldungen
- ✕ lässt schrittweise Freigabe zu
- ✕ unterstützt individuelle Lernwegssteuerung

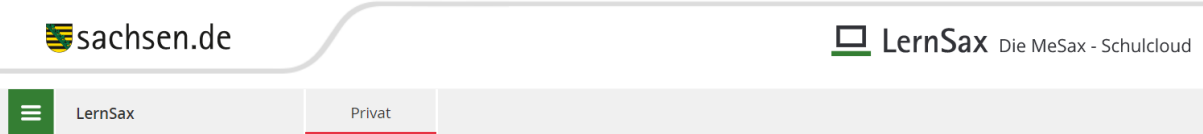

Unter Mitteilungen können Klassenlehrer oder Gruppen-Moderatoren wie an einem Schwarzen Brett Nachrichten hinterlassen. Hierzu zählen beispielsweise Hinweise auf zu erledigende Aufgaben. Alle Mitteilungen werden nach Datum sortiert angezeigt, die aktuellsten Mitteilungen stehen oben. Im Mitteilungskopf steht neben dem Erstellungsdatum der Name des Verfassers. Beiträge, die innerhalb der letzten 48 Stunden veröffentlicht wurden, werden mit einem Stern gekennzeichnet. Die Titel der drei aktuellsten Mitteilungen erscheinen als Link auf der Übersichtsseite im Bereich Institution bzw. in den Klassen und Gruppen und sind damit sofort sichtbar, wenn ein Nutzer die Seite betritt.

### **Termine: Was wann zu tun ist**

- ✔ erreicht alle Mitglieder
- ✕ erreicht ausgewählte Mitglieder
- ✔ ermöglicht allgemeine Terminfestsetzung
- ✕ ermöglicht Festlegung der Fälligkeit
- ✕ gibt "Erledigt" Rückmeldungen
- ✕ ermöglicht weitergehende Rückmeldungen
- ✕ lässt schrittweise Freigabe zu
- ✕ unterstützt individuelle Lernwegssteuerung

In den Kalender tragen Sie Termine mit Beschreibung, festgelegter Laufzeit und gewünschtem Erinnerungszeitpunkt ein. Der Kalender im Bereich Privat ist für Ihre persönlichen Termine vorgesehen, während im Bereich Institution/Netzwerk Platz für institutions-, klassen- bzw. gruppeninterne Termine ist.

Alle Termine aus den Bereichen Institution/Netzwerk werden zusätzlich in Ihren privaten Kalender übertragen und mit einer Quellenangabe gekennzeichnet. So verfügen Sie in Ihrem privaten Bereich über einen übersichtlichen und umfassenden Kalender.

Mit der Beschreibung des jeweiligen Termins lassen sich Aufträge oder Aufgaben verbinden, die dann zum jeweiligen Termin fällig werden.

# **Aufgaben: Das digitale Hausaufgabenheft**

- ✔ erreicht alle Mitglieder
- ✔ erreicht ausgewählte Mitglieder
- ✔ ermöglicht allgemeine Terminfestsetzung
- ✔ ermöglicht Festlegung der Fälligkeit
- ✔ gibt "Erledigt" Rückmeldungen

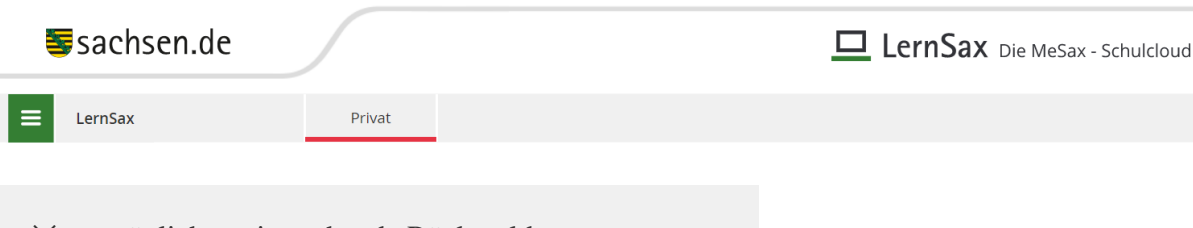

- ✕ ermöglicht weitergehende Rückmeldungen
- ✕ lässt schrittweise Freigabe zu
- ✕ unterstützt individuelle Lernwegssteuerung

Mithilfe dieser Funktion können Sie Aufgaben mit einer Beschreibung und festgelegten Laufzeiten anlegen. Legen Sie eine Aufgabe für eine Gruppe/Klasse an, haben Sie die Möglichkeit die Aufgabe bei einzelnen oder aber bei allen Mitgliedern einzutragen und die Zuweisung nachträglich ggf. zu ändern.

In der Aufgaben-Übersicht sehen Sie auf einen Blick alle zu erledigenden Aufgaben. In Ihrem Privat-Bereich können Sie wählen, ob Sie nur Ihre privaten Aufgaben angezeigt bekommen oder ob auch die Aufgaben, die Ihnen aus den Bereichen Institution/Netzwerk zugewiesen wurden, gelistet werden sollen. Die Aufgaben werden inklusive Titel, Quelle und Fälligkeitstermin angezeigt. Außerdem sind bereits von Ihnen erledigte Aufgaben durch ein Häkchen gekennzeichnet. Ist eine Aufgabe aus dem Bereich Institution bzw. Netzwerk mehreren Personen zugewiesen, wird angezeigt, wie viele Personen die Aufgabe bereits erledigt haben. Unerledigte Aufgaben mit überschrittenem Fälligkeitstermin werden kenntlich gemacht.

#### **Lernpläne: Strukturiert lernen**

- ✔ erreicht alle Mitglieder
- ✔ erreicht ausgewählte Mitglieder
- ✔ ermöglicht allgemeine Terminfestsetzung
- ✔ ermöglicht Festlegung der Fälligkeit
- ✔ gibt "Erledigt" Rückmeldungen
- ✔ ermöglicht weitergehende Rückmeldungen
- ✔ lässt schrittweise Freigabe zu
- ✕ unterstützt individuelle Lernwegssteuerung

Mit dem Lernplan bietet sich Ihnen die Möglichkeit, innerhalb einer Gruppe oder Klasse einen strukturierten Arbeits- bzw. Verlaufsplan mit mehreren Aufgabenstellungen zu erstellen. Beim Bearbeiten der Aufgaben bleibt der Lernplan die zentrale Anlaufstelle, denn Materialien und Werkzeuge, die zum Einsatz kommen sollen, können Sie mithilfe interner Links direkt einbinden. Sie können sich zudem jederzeit in der Lernerfolgskontrolle über den Fortschritt der Mitglieder informieren, Zwischenergebnisse einsehen und begleitend eingreifen.

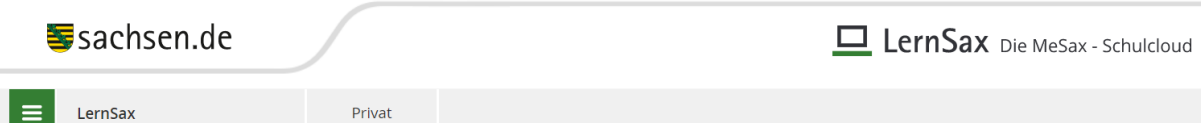

Für einzelne Aufgaben im Lernplan können Sie jeweils ein Fälligkeitsdatum angeben. Mit einer Checkbox 'Erledigt' kann der Schüler die Aufgabe als erledigt abhaken. Der Schüler kann seine Antwort auch in ein Text-Eingabefeld direkt unter die Aufgabenstellung schreiben. Mit Hilfe des Datei-Uploads können die Lernergebnisse auch als Datei in einem Ordner innerhalb der Dateiablage eingesammelt werde. Für den Abgabe-Ordner können Sie individuelle Zugriffsrechte vergeben.

Soll der Eintrag direkt zur Bearbeitung freigegeben werden, aktivieren Sie die Checkbox unter Freigabe - danach ist der Eintrag sofort für andere Mitglieder sichtbar. Es ist aber auch möglich, die Einträge schrittweise freizugeben. Nicht freigegebene Einträge werden Ihnen auf der Übersichtsseite kursiv dargestellt und sind für die Schüler nicht sichtbar

# **Courselets: Online-Lernmodule erstellen**

- ✔ erreicht alle Mitglieder
- ✔ erreicht ausgewählte Mitglieder
- ✔ ermöglicht allgemeine Terminfestsetzung
- ✔ ermöglicht Festlegung der Fälligkeit
- ✔ gibt "Erledigt" Rückmeldungen
- ✔ ermöglicht weitergehende Rückmeldungen
- ✔ lässt schrittweise Freigabe zu
- ✔ unterstützt individuelle Lernwegssteuerung

Courselets bietet Ihnen die Möglichkeit, Inhalte multimedial aufzubereiten. Sie können in Ihrem Privat-Bereich auf LernSax interaktive Übungen und Tests erstellen und diese dann in den unterschiedlichen Arbeitsbereichen (Klassen und Gruppen) einsetzen.

Wie in einem Baukasten setzen Sie in dieser komplexen Lösung Ihre Ideen mit Hilfe von Standard-Blöcken und Standard-Elementen um und können so komplette Lernwegssteuerungen realisieren.

# **Lerntagebücher: Lernprozesse (selbst-)reflektierend begleiten**

Werkzeug für das reflektierte und selbst organisierte Lernen und die Dokumentation

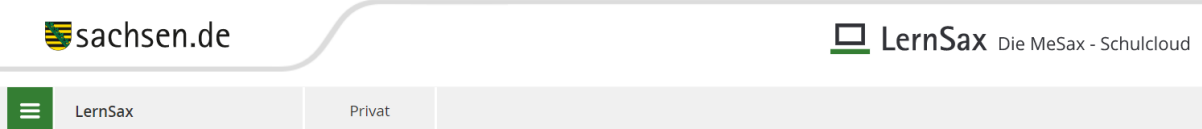

Das Lerntagebuch ist das geeignete Werkzeug für Ihre Schüler, um die eigenen Lernprozesse zu dokumentieren. Text, Bilder, Audio- und Video-Dateien lassen sich miteinander kombinieren. Die Schüler bestimmen selbst, mit welchen Personen sie ihr Lerntagebuch teilen. Mittels einer Kommentarfunktionen haben Sie die Möglichkeit, den Schülern direkt ein pädagogisches Feedback zu geben.

# **Webkonferenz und Web-Seminare - Ortsunabhängiges Unterrichten**

Fernunterricht direkt im Browser als Konferenz oder Präsentation

Verabreden Sie sich mit ihren Schülern zum Webseminar. Webkonferenzen ermöglichen nicht nur die direkte Kommunikation mit einigen oder allen Schülern Ihrer Klasse oder Ihres Kurses. Mit freigegebenen Materialien aus der Dateiablage wird die Konferenz zum Seminar, in das direkt Materialien und Lerninhalte eingebracht werden.

Schüler auf Konzert- oder Wettkampfreisen, in Trainingslagern etc. werden damit unmittelbar für den Lehrer und den Unterricht erreichbar.

-------------------------------------------------------------------------------------------------------

Das Webkonferenz-Werkzeug steht noch nicht flächendeckend zur Verfügung – über die Bereitstellung wird kurzfristig informiert.

#### **4. Unterstützung bei der Nutzung**

Für Unterstützung bei der Arbeit mit LernSax stehen Ihnen die Kollegen am MPZ als Ansprechpartner zur Verfügung. Diese werden im Rahmen ihrer Möglichkeiten in Details beraten können und auch Abläufe klären helfen. Auch administrative Hilfe bei der Einrichtung und Konfiguration ist möglich.

Ihre Ansprechpartner finden Sie unter [www.mesax.de/mpz](http://www.mesax.de/mpz)